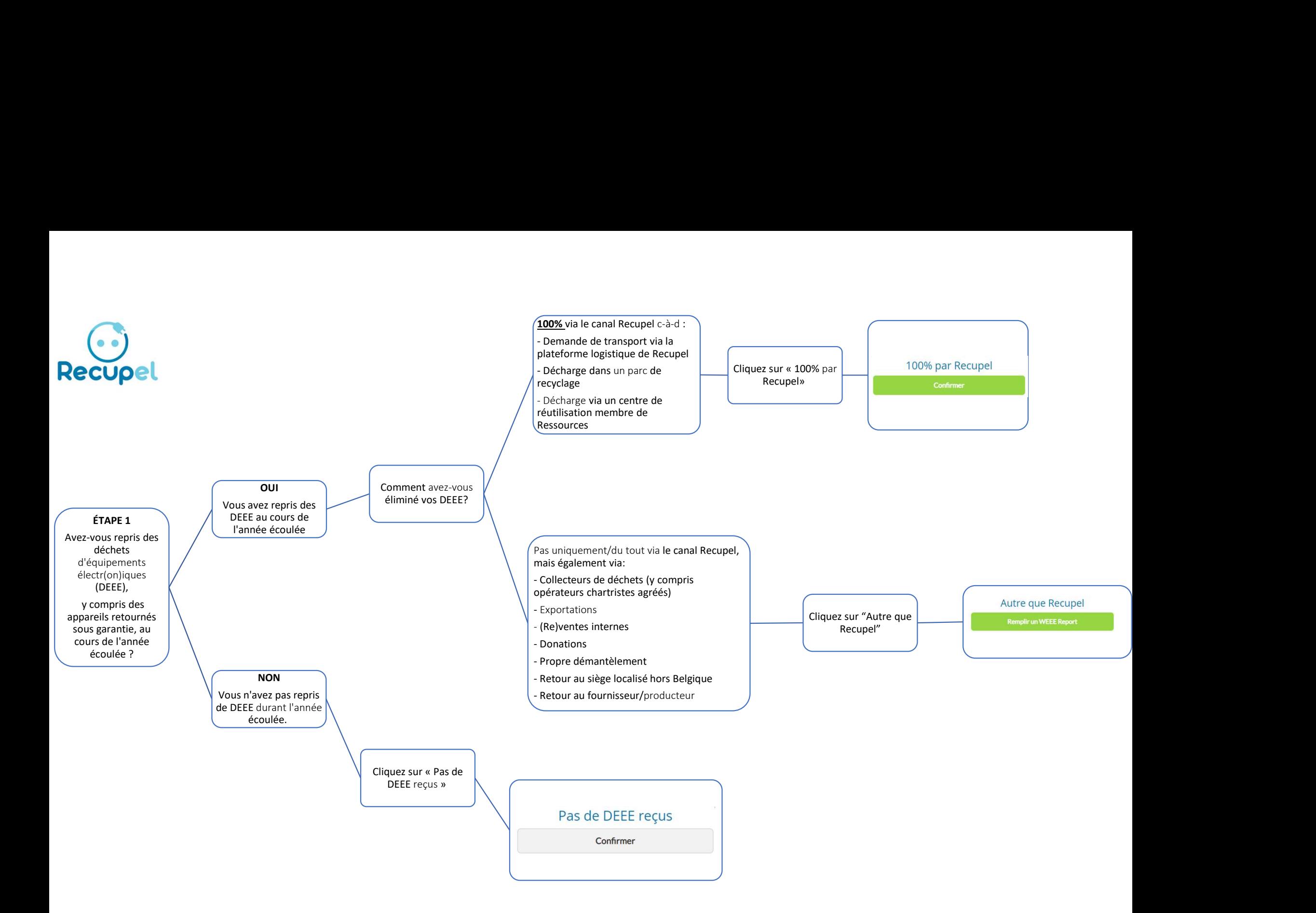

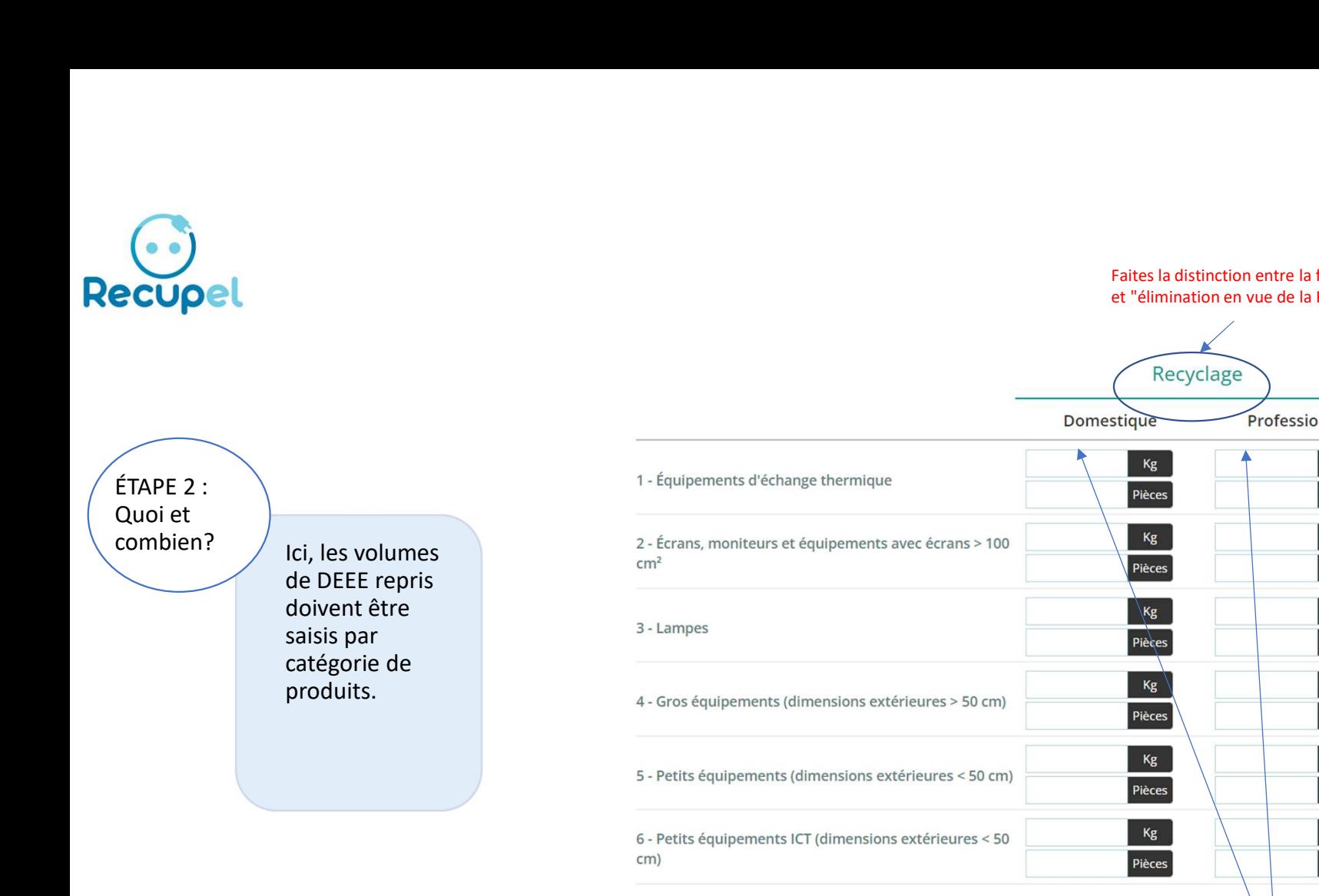

Faites la distinction entre la finalité des DEEE: "élimination en vue de RECYCLAGE" et "élimination en vue de la RÉUTILISATION".

Réutilisation Professionnel Domestique Professionnel  $Kg$  $Kg$  $Kg$ Pièces Pièces Pièces  $Kg$  $Kg$  $Kg$ Pièces Pièces Pièces Righteres<br>
Pièces<br>
Pièces<br>
Righteres<br>
Righteres<br>
Righteres<br>
Righteres<br>
Righteres<br>
Righteres<br>
Righteres<br>
Righteres<br>
Righteres<br>
Righteres<br>
Righteres<br>
Pièces<br>
Pièces<br>
Pièces<br>
Pièces<br>
Pièces<br>
Pièces<br>
Pièces<br>
Pièces<br>
Pièces<br>
Pi Sauvegarder & Étape précédente Sauvegarder

ÉTAPE 3: Recyclage : vers où?

Vous confirmez ici où vous avez envoyé vos DEEE pour le recyclage.

fois pour différents destinataires jusqu'à ce que la totalité du volume soit attribuée aux opérateurs concernés.

## **WEEE Report**

# destination"

#### Étape 3 - Destiné au recyclage Vous confirmez ici les destinataires de vos DEEE destinés au recyclage.

1 - Cliquez sur "Ajouter une<br>destination"<br>stinés au recyclage ne figure pas dans cette liste ? Choisissez alors "Autre opérateur" et<br>u volume soit attribuée aux opérateurs concernés. remplissez vous-même les coordonnées demandées.

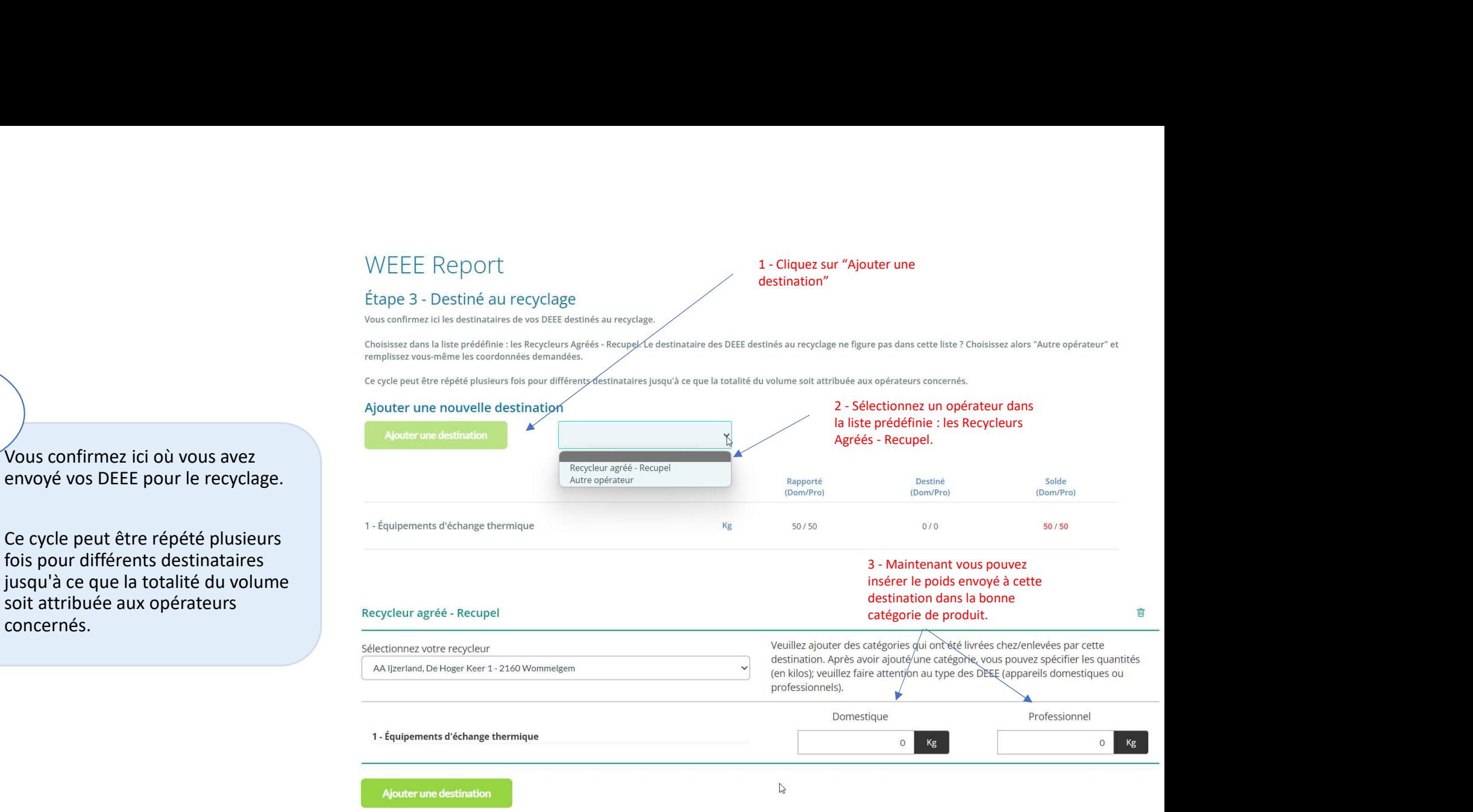

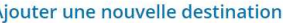

Ajouter une nouvelle destinate<br>
4 - Le destinataire des DEEE mis au rebut ne figure-t-il<br>
pas dans cette liste ? Sélectionnez ensuite "Autre<br>
opérateur" et remplissez vous-même toutes les<br>
coordonnées utiles. Maintenant vo pas dans cette liste ? Sélectionnez ensuite "Autre Recycleur agréé - Recupel Autre opérateur Rapporté<br>(Dom/Pro) Destiné Solde opérateur" et remplissez vous-même toutes les (Dom/Pro) (Dom/Pro) coordonnées utiles. Maintenant vous pouvez insérer le poids envoyé à cette destination dans la bonne  $50/50$ Kg  $50/50$  $0/0$ catégorie de produit 5 - Voulez-vous ajouter une autre destination ? Cliquez Pays  $*$ Numéro d'entreprise \* Nom d'entreprise Rue \* Rue 2 Numéro \* Boîte Commune/Ville \* Code postal \* 1 - Équipements d'échange thermique Astuce : votre solde est toujours indiqué en bas de la page. Il est sur "ajouter une destination". ainsi facile de voir si vous avez déjà attribué le poids à une Ajouter une destination destination. (Dom/Pro) (Dom/Pro) (Dom/Pro) 1 - Équipements d'échange thermique Kg  $50/50$  $0/0$  $50/50$ 

ÉTAPE 4: Réutilisation

Vous confirmez ici où vous avez envoyé : vers où? vos DEEE pour la réutilisation.

> Ce cycle peut être répété plusieurs fois Ajouter une nouvelle destination pour différents destinataires jusqu'à ce **de les les leurs destination** que la totalité du volume soit attribuée aux opérateurs concernés.

> nous n'entendons pas les ressourceries (qui font partie du circuit Recupel) mais toute autre organisation qui s'occupe de la réutilisation des appareils mis au rebut. Par ex. la vente Recycleur agréé - Recupel d'occasion sur le marché belge ou destinée à l'exportation, le don à des<br>Adlizerland, De Hoger Keer 1-2160 Wommelgem écoles ou à des organisations récupération de pièces, etc. Le centre de réutilisation peut donc également société mère ou le siège social.

### **WEEE Report**

#### Étape 4 - Destiné à la réutilisation

Vous confirmez ici les destinataires de vos DEEE destinés à la réutilisation

1 - Cliquez sur "Ajouter une<br>destination"<br>s dans cette liste ? Choisissez alors "Autre opérateur" et<br>se aux opérateurs concernés. remplissez vous-même les coordonnées demandées.

destination"

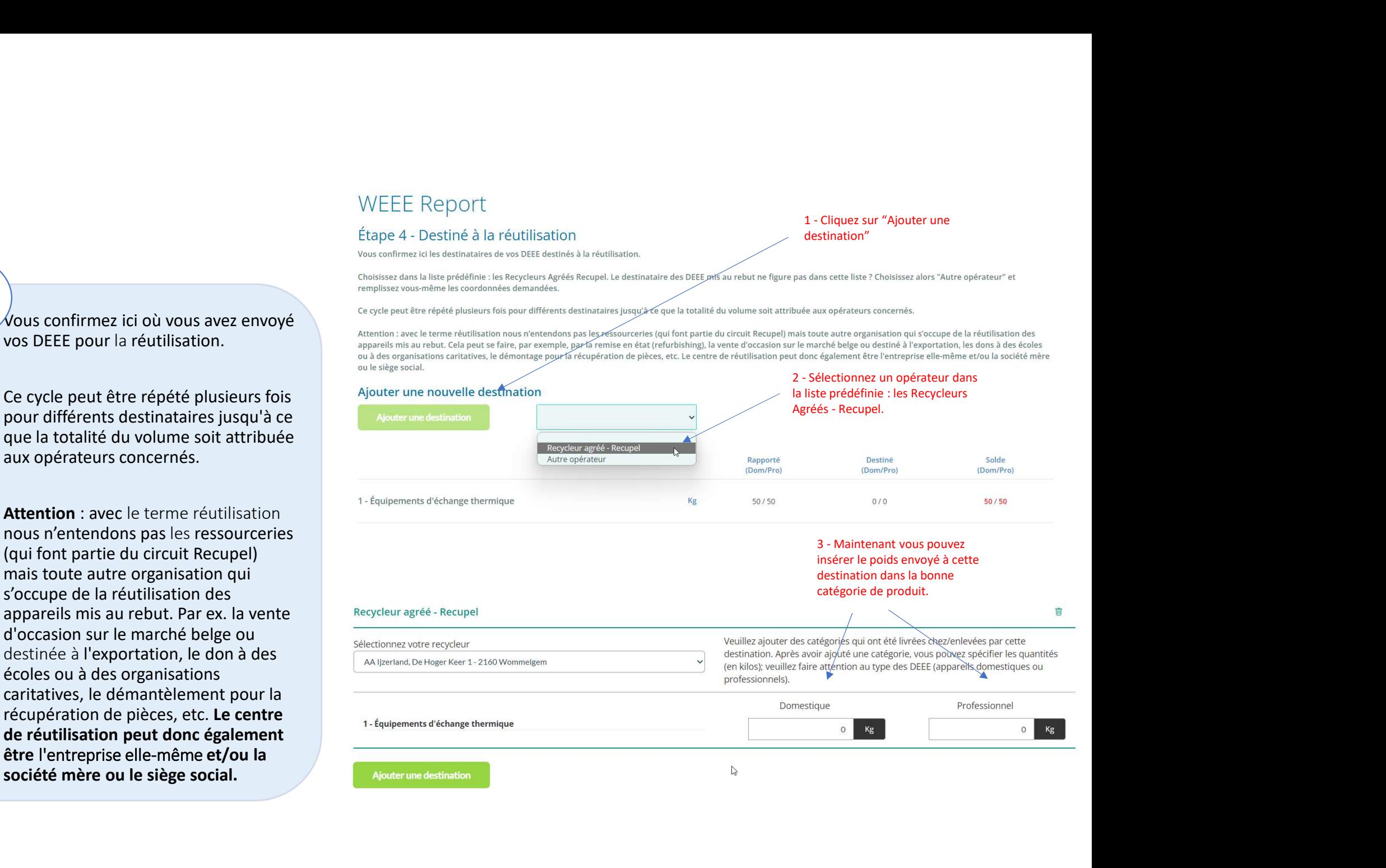

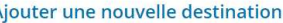

Ajouter une nouvelle destinate<br>
4 - Le destinataire des DEEE mis au rebut ne figure-t-il<br>
pas dans cette liste ? Sélectionnez ensuite "Autre<br>
opérateur" et remplissez vous-même toutes les<br>
coordonnées utiles. Maintenant vo pas dans cette liste ? Sélectionnez ensuite "Autre Recycleur agréé - Recupel Autre opérateur Rapporté<br>(Dom/Pro) Destiné Solde opérateur" et remplissez vous-même toutes les (Dom/Pro) (Dom/Pro) coordonnées utiles. Maintenant vous pouvez insérer le poids envoyé à cette destination dans la bonne  $50/50$ Kg  $50/50$  $0/0$ catégorie de produit 5 - Voulez-vous ajouter une autre destination ? Cliquez Pays  $*$ Numéro d'entreprise \* Nom d'entreprise Rue \* Rue 2 Numéro \* Boîte Commune/Ville \* Code postal \* 1 - Équipements d'échange thermique Astuce : votre solde est toujours indiqué en bas de la page. Il est sur "ajouter une destination". ainsi facile de voir si vous avez déjà attribué le poids à une Ajouter une destination destination. (Dom/Pro) (Dom/Pro) (Dom/Pro) 1 - Équipements d'échange thermique Kg  $50/50$  $0/0$  $50/50$ 

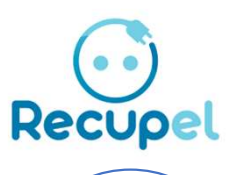

ÉTAPE 5: Résultats recyclage

> Pour chaque catégorie déclarée qui a été transférée à un "autre opérateur" (ne figurant pas sur la liste des recycleurs agréés de Recupel), les résultats du recyclage doivent être indiqués ici.

La somme de l'application utile, de l'incinération sans récupération d'énergie et de la mise en décharge doit être égale à 100%.

Il faut également confirmer que les exigences légales ont été respectées.

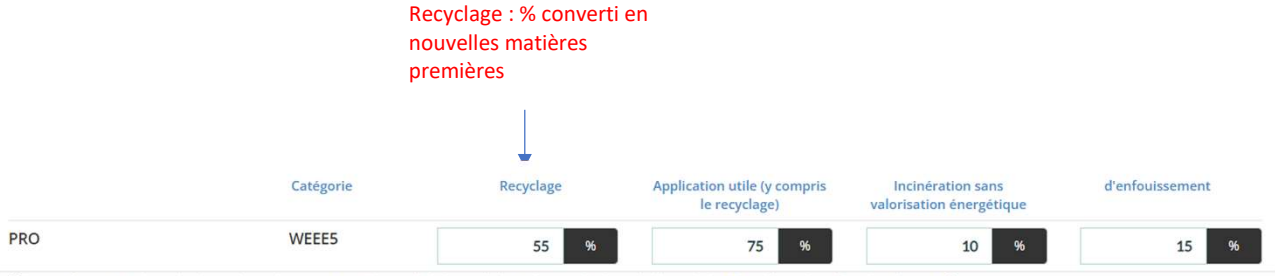

□ Je confirme que les résultats de traitement requis par la loi ont été atteints et je tiens à disposition les pièces justificatives à cet effet.

Application utile (y compris le recyclage) : qui a été converti en nouvelles matières premières, incinéré avec récupération d'énergie ou utilisé à d'autres fins bénéfiques.

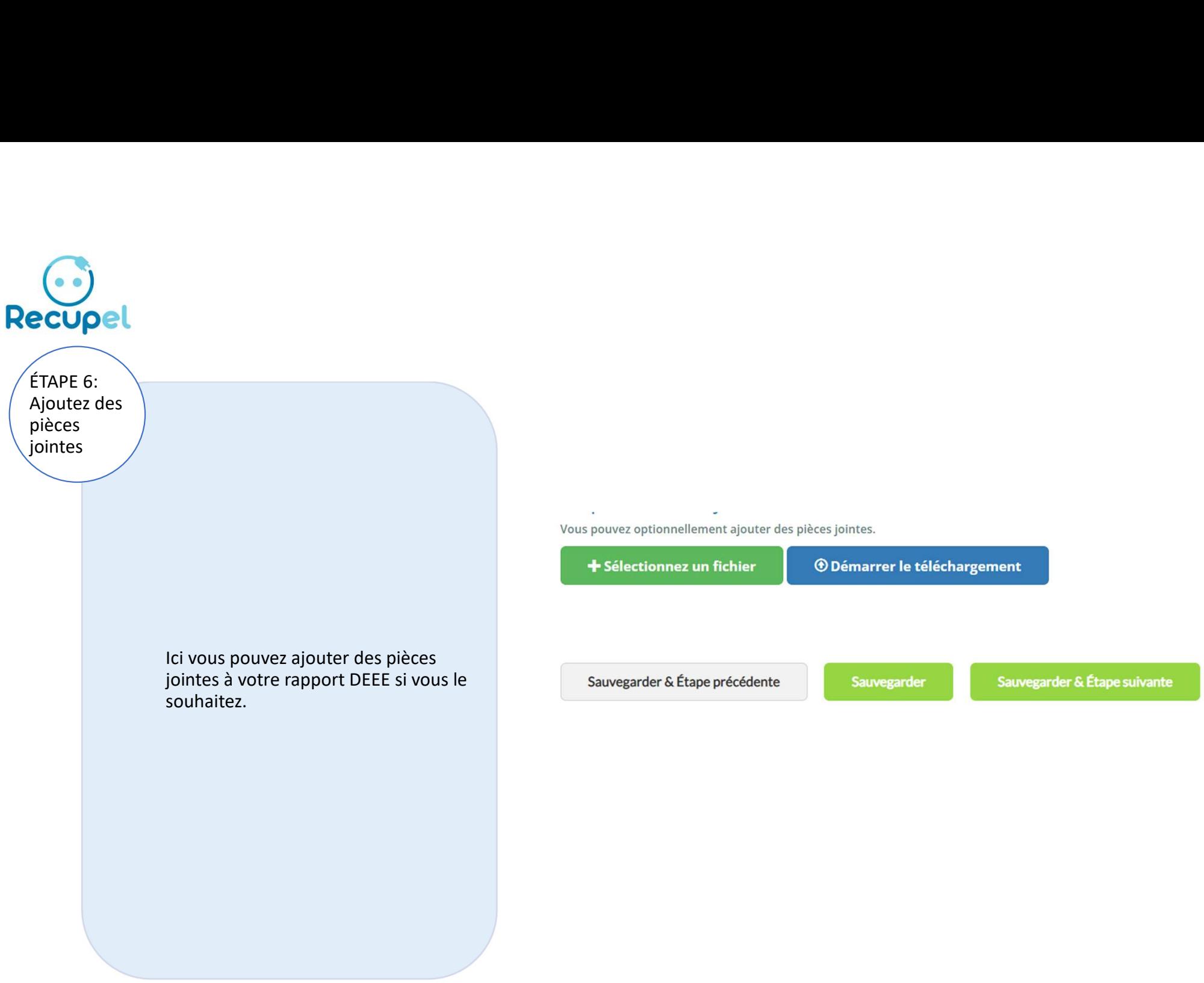

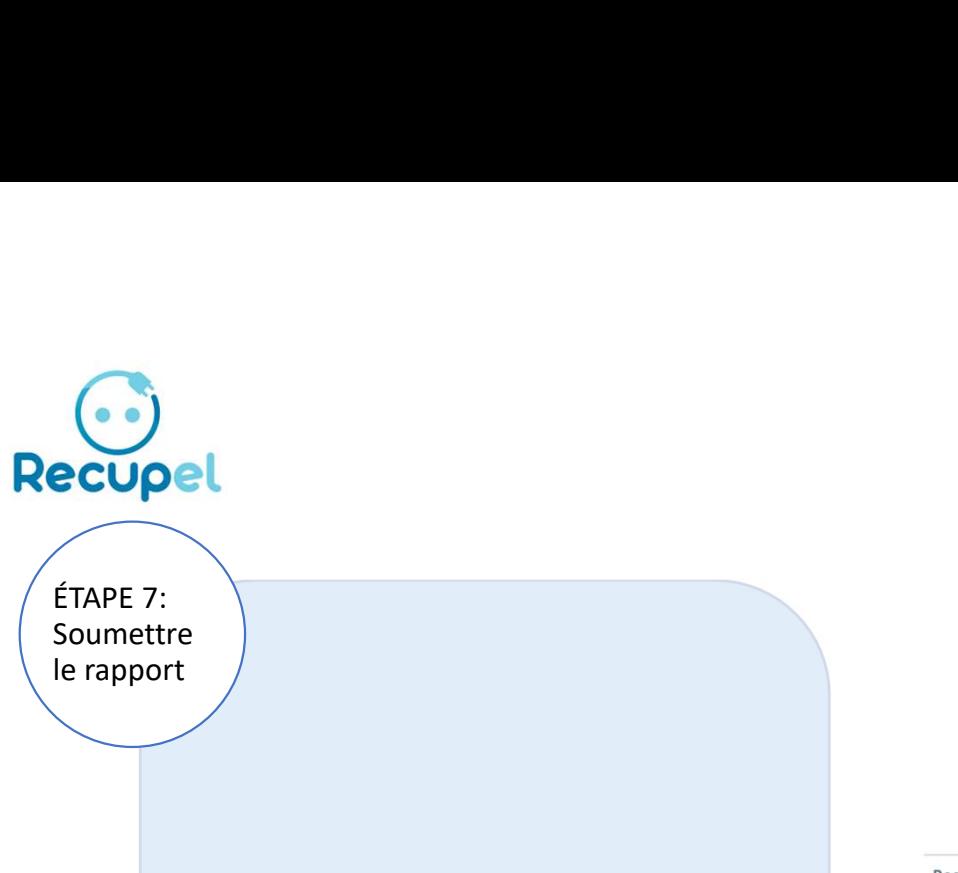

ÉTAPE 7: Soumettre<br>le rapport

> À l'étape 7, vous obtiendrez une vue d'ensemble de votre rapport DEEE, et<br>
> vous nourrez le soumettre ou le vous pourrez le soumettre, ou le stocker temporairement dans sa forme préliminaire en vue d'une édition ultérieure et d'une soumission en temps voulu.

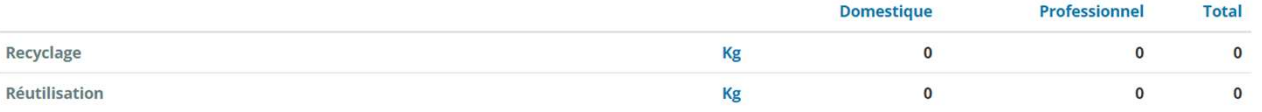

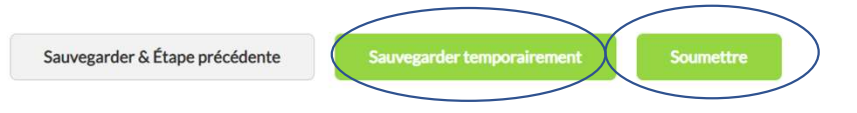